# **Manual: How to Use GAA-API & IPSEC Integration**

**Li Zhou - 06/26/2002**

## **PART ONE - INSTALLATION**

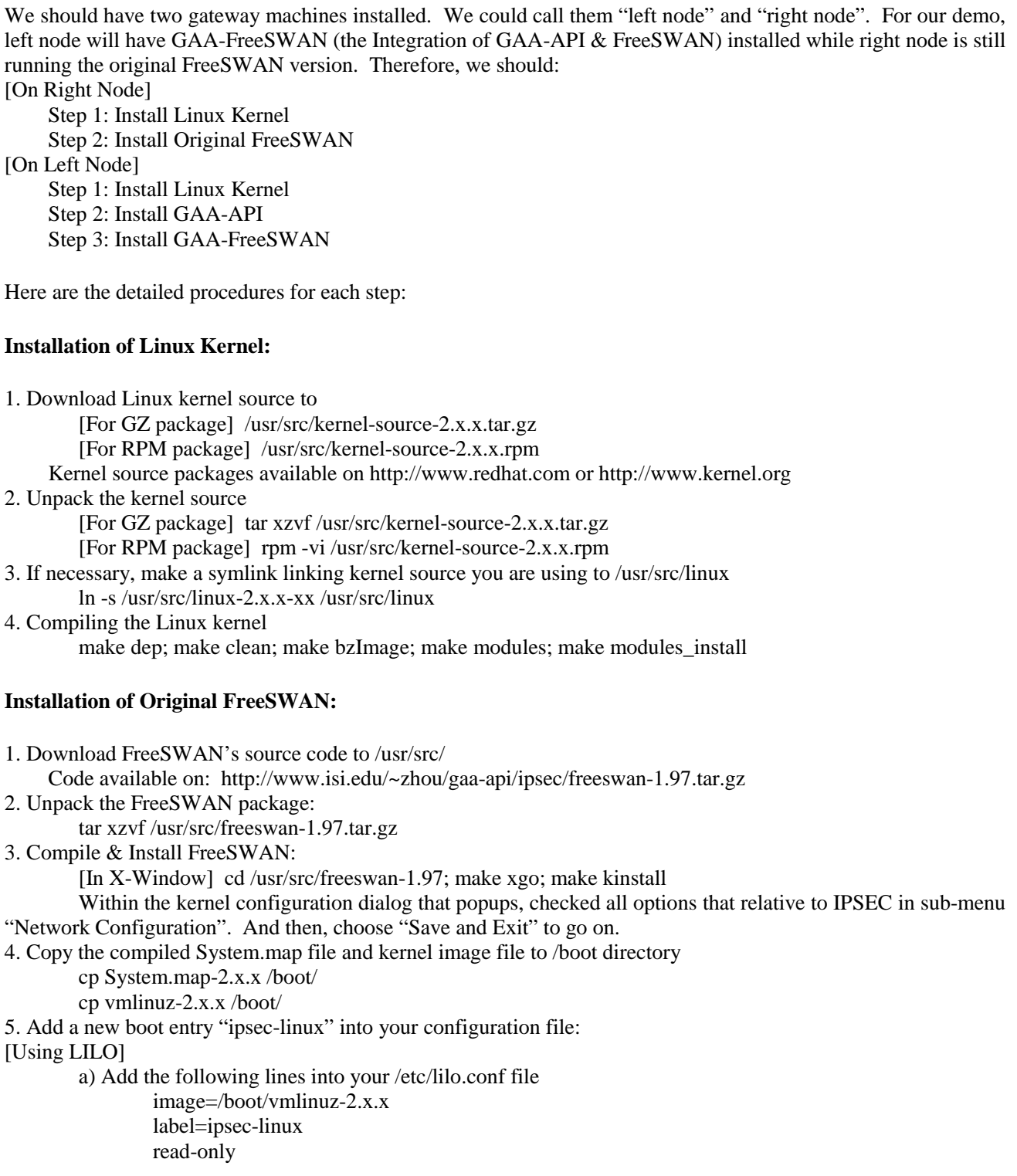

root=/dev/hda1 #the linux root partition

b) Update new LILO configuration: /usr/bin/lilo

[Using Grub]

Add the following lines into your /boot/grub/grub.conf

title ipsec-linux

root= $(hd0,5)$ 

kernel /boot/vmlinuz-2.x.x ro root=/dev/hda7 #the linux root partition

6. Reboot your machine and choose "ipsec-linux" when prompted by LILO/Grub

#### **Installation of GAA-API**

1. Download GAA-API package onto /usr/src/gaa-api.tar.gz

Package available on: http://www.isi.edu/~zhou/doc/gaa-api-latest.tar.gz

2. Unpack the GAA-API package

tar xzvf /usr/src/gaa-api.tar.gz

3. Install the "lib2xml", "lib2xml-devel" and "libltdl" packages using GnoRPM. Make the following symlinks if they are not already there:

ln –s [xml shared library file path] /usr/lib/libxml.so.2

ln –s [xml header files directory path] /usr/include/lib2xml/

ln –s [ltdl shared library file path] /usr/lib/libltdl.so

4. If all GAA-API's shared libraries are already in /usr/src/gaa-api/lib directory. Then, generally, we don't need to compile it. But if we need to apply new modification on GAA-API and recompile it, please execute the following: cd /usr/src/gaa-api; make

\*5. If needed, copy the shared libraries and configuration files to /usr/local/:

cp /usr/src/gaa-api/lib/\*.so /usr/local/lib/

mkdir /usr/local/gaa

cp /usr/src/gaa-api/test/config /usr/local/gaa/

cp /usr/src/gaa-api/test/eacls /usr/local/gaa/

cp /usr/src/gaa-api/test/demo /usr/local/gaa/

\* If we are using latest version of LIBTOOL (3.0 or later), we may have to symlink the GAA-API shared libraries to "/lib" and "/usr/lib" because of unknown compatibility problems in LIBTOOL.

### **Installation of GAA-FreeSWAN:**

1. Download GAA-FreeSWAN source code to /usr/src/gaa-freeswan.tar.gz

Code avaibale on: http://www.isi.edu/~zhou/gaa-api/ipsec/gaa-freeswan-latest.tar.gz

2-6. (same as "Installation of Original FreeSWAN")

## **PART TWO - FREESWAN CONFIGURATION**

### **Generating RSA Keys (/etc/ipsec.secrets)**

In FreeSWAN, we should RSA key peers for authentication. First of all, each FreeSWAN gateway should maintain the complete information of public/private keys in file /etc/ipsec.secretes. To generate RSA keys, we should do the following on both left node and right node:

1. Execute command: /usr/local/sbin/ipsec rsasigkey 2048 Note: 2048 is the length of RSA key (in bits).

2. Copy all text generated by the command into file /etc/ipsec.secrets. (Attention: we must preserve the original

indent of all these information.

Here is an example of ipsec.secrets file:

```
: RSA
        # RSA 2048 bits rip Fri Jun 14 10:43:46 2002
        # for signatures only, UNSAFE FOR ENCRYPTION
        #pubkey=0sAQNsFiwynyMo0qIK3ukcZcstMrn/SnXQEntDu8vrB…
        #IN KEY 0x4200 4 1 AQNsFiwynyMo0qIK3ukcZcstMrn/SnXQEntDu8vrBA93suaFD9Kx4VkDce4SxmT54y…
        \# (0x4200 = \text{auth-only host-level}, 4 = \text{IPSec}, 1 = \text{RSA})Modulus: 0x6c162c329f2328d2a20adee91c65cb2d32b9ff4a75d0127b43bbcbeb040f77b…
        PublicExponent: 0x03
        # everything after this point is secret
        PrivateExponent: 0x1203b2086fdb317870572526da10f732331effe1be4d5869e09f4ca72b57e948…
        Prime1: 0xd154fa4319db2c8bfd979e4e9c3ef45aca22adad1e2b5e63cae76c6536e54278a016e2be5…
        Prime2: 0x842ee8384eb50fee394467ca8a5ae65c7e1d0b0c2bc004527db552c2bbebbb45ef6ee9f9d…
        Exponent1: 0x8b8dfc2cbbe77307fe6514346829f83c86c1c91e141ce997dc9a484379ee2c506ab9ec…
        Exponent2: 0x581f457adf235ff4262d9a8706e7443da968b2081d2aad8c53ce372c7d47d22e9f9f46…
        Coefficient: 0x4249fe2c90c94d114faec275d784dae26b1e8412802e4b58fa0343ed624446803d9dc…
        # -- not filled in because ipsec.secrets existed at build time --
         }
# do not change the indenting of that "}"
```
## **Configuring FreeSWAN Connection (/etc/ipsec.conf)**

For each IPSEC connection, we have left node & right node as FreeSWAN server. They both serve as the gateway of a specific LAN. The packages within the LAN is assumed reliable while is unreliable between these this two LAN. Therefore we could use two FreeSWAN gateways to authenticate and encrypt all communication between these two LAN. To make such mechanism work, we should add connection information into /etc/ipsec.conf on both left node and right node.

Here is an example configuration for connection named "LGW-GRW" in the "ipsec.conf" file.

```
conn LGW-RGW
   left=10.0.1.1leftsubnet=10.0.1.1/255.255.255.0
   right=10.0.2.1
   rightsubnet=10.0.2.1/255.255.255.0
   auth=rsa
   pubkeyleft=0sAQNsFiwynyMo0qIK3ukcZcstMrn/SnXQEntDu8vrBA93suaFD9Kx4VkDce4SxmT54yWRlISv2rM9OjKp0/afwo
      zS0KnucJ3tfkS4ouBls7VGoZTgMtOprBB/PHLKMyVvC9nQdX41RJbt0xS0BnpZqFsAUQxAosr3ggFwosL0eHL0/gP/SfY
      m7xr7ohAAptVTZp1dbHu5auM9xfJJMZxJhGyXjtDQCcZxtndcb+7MOTLnUd6zOV3R6tk6fH3AT7udrNjEtutP9cM4PZYm
      HtfGSaxt0CudII+7LXTMyxjWFlrSMvluxPDearBv16Taqofy8fmeKPz+Tk6wKUoK1zzr7uUb
   pubkeyright=0sAQNhUD8CTfksezfC8s7IdulnAThsou1ZQ7/Ec+6XkHfnXW+5UyMnyDzCS68c9TPWKDW9vraVg8N830khN
      F/L/GLkC9kgalWNkqqPEBh+9WYg90+r8M/DnNbIEo6RTBiuMErd5FB/7sj9MCZg6AaoCHs/iGObk3rerEVRHc8QpguQhs
      oVOPDUaaYlqwFH7g7Hiz9gEA80Q5fyBYdRGaYYnLpiTVP8G8D/wzE40oFe96h6tMIXD4byq/CZ37NbcXbFRKH6yzfan
      ZW2uGD2IA7yH+9Sva6XqP/PZe1VQ9zwk0/dmBciagN78VXhPnxbg6SsddYd7fD7q6omIU7vVq5Iedzl
   auto=add
```
Here, LGW-RGW is the user defined connection name. Directives left and right specify the IP address of left node and right node. Then, leftsubnet and rightsubnet define the LAN that they are serving for. Finally, the values of directive pubkeyleft and pubkeyright are copies from the pubkey fields in /etc/ipsec.secrets of left node and right node respectively.

We should also specify which network device FreeSWAN will run upon. For example, if we choose "eth0", then the field "config setup" should contain the line:

interface="ipsec0=eth0"

Moreover, we need to register the connection we defined in "ipsec.conf" by the command: /usr/local/sbin/ipsec auto --add LGW-RGW

To validate new configuration above, we should reboot the machine or execute the following command: /etc/init.d/ipsec restart

#### **Modifying Linux Configuration**

To make FreeSWAN runnable, we need to change the following Linux configurations:

1. In file "/etc/sysconfig/network", add this line to enable package forwarding:

ipforward=1

2. In the shell configuration file (.bashrc or .tshrc etc., it depends on which shell you are using.) of your home directory, add the following commands:

echo 0 > /proc/sys/net/ipv4/conf/eth0/rp\_filter

echo 0 > /proc/sys/net/ipv4/conf/ipsec0/rp\_filter

Here we suppose we are using "ipsec0=eth0" as the network device that FreeSWAN will run upon. If we are using other network device (such as eth1, ppp, lo), just substitute the field "eth0" with the right device name within the commands above.

3. To ensure the commands within .bashrc has been applied, first enter (re-enter) the shell bash

And, then use the following commands to confirm that the values displayed is "0". cat /proc/sys/net/ipv4/conf/eth0/rp\_filter cat /proc/sys/net/ipv4/conf/ipsec0/rp\_filter

#### **PART THREE - EACL POLICY FOR GAA-FREESWAN**

1. Add three more entries for condition evaluation callbacks into /usr/local/gaa/config/gaa.conf:

```
 cond_eval cond_access_time DEFAULT {
   cond_eval libgaa_simple.so cb_check_cond_access_time
   idcred no
 }
 cond_eval cond_access_host DEFAULT {
   cond_eval libgaa_simple.so cb_check_cond_access_host
   idcred no
 }
 cond_eval cond_access_method DEFAULT {
   cond_eval libgaa_simple.so cb_check_cond_access_method
   idcred no
 }
```
2. Add pathname of EACL files within <gaa:system> & <gaa:local> tags in file /usr/local/gaa/config/gaa.policy.loc

Here is an example of gaa.policy.loc:

 $\langle$ ?xml version="1.0"?> <gaa:Namespace xmlns:gaa="http://www.isi.edu"> <gaa:Policy> <gaa:system> /usr/local/gaa/eacls/gaa\_sys.xml </gaa:system> <gaa:sys\_tag> 'Net\*' </gaa:sys\_tag> <gaa:local>

/usr/local/gaa/eacls/demo.eacl </gaa:local> </gaa:Policy> </gaa:Namespace>

3. Specify EACL policy for FreeSWAN

To establish a FreeSWAN connection, there are two phases. The first phase is ISAKMP (also called OAKLEY mode) and the second phase is IPSEC (also called quick mode). We could pose access restrictions on both ISAKMP and IPSEC by GAA-API.

[Phase 1: ISAKMP]

For any policy for phase 1, the authority of request right should be "FREESWAN" and value should be "ISAKMP": { pos\_access\_right | neg\_access\_right } FREESWAN ISAKMP

And we could have the following conditions specified: cond\_access\_method OAKLEY\_ENCRYPTION { DES | IDEA | BLOWFISH | RC5\_R16\_B64 | 3DES | CAST | AES | NONE } cond\_access\_method OAKLEY\_HASH { MD5 | SHA | TIGER | SHA2\_256 | SHA2\_384 | SHA2\_512 | NONE } cond\_access\_method OAKLEY\_AUTH { PRESHARED\_KEY | DSS\_SIG | RSA\_SIG | RSA\_ENC | RSA\_ENC\_REV | ELGAMAL\_ENC | ELGAMAL\_ENC\_REV | AUTH\_ROOF | NONE } cond\_access\_method OAKLEY\_GROUP { MODP768 | MODP1024 | GP155 | GP185 | MODP1536 | NONE } cond\_access\_method CONNECTION\_NAME [conn\_name] cond\_access\_time { local | gmt } [time\_span] cond\_access\_host { LOCAL\_IP | PEER\_IP } [host\_set]

[Phase 2: IPSEC]

For any policy for phase 2, the authority of request right should be "FREESWAN" and value should be "IPSEC": { pos\_access\_right | neg\_access\_right } FREESWAN IPSEC

And we could have the following conditions specified:

pre\_cond\_access\_method\_IPSEC\_AH\_AUTH { NONE | HMAC\_MD5 | HMAC\_SHA1 | DES\_MAC | KPDK | UNKNOWN } pre\_cond\_access\_method IPSEC\_ESP\_AUTH { NONE | HMAC\_MD5 | HMAC\_SHA1 | DES\_MAC | KPDK | UNKNOWN } pre\_cond\_access\_method IPSEC\_ENCRYPTION { DES\_IV64 | DES | 3DES | RC5 | IDEA | CAST | BLOWFISH | 3IDEA | DES\_IV32 | RC4 | NULL | AES | NONE } pre\_cond\_access\_method IPSEC\_COMPRESS { OUI | DEFLATE | LZS | V42BIS | NONE } pre\_cond\_access\_method CONNECTION\_NAME [conn\_name] pre\_cond\_access\_time { local | gmt } [time\_span] pre\_cond\_access\_host { LOCAL\_IP | PEER\_IP } [host\_set]

Here's an example of FreeSWAN's EACL policy

[In System Policy File: gaa\_sys.xml]

eacl\_mode 1 # narrow mode<br>
neg\_access\_right \* \* # this is a policy #this is a policy for all applications using GAA-API pre\_cond\_stl demo =red #deny access if the system thread level is red

[In Local Policy File: demo.eacl] eacl\_mode 2 # exact pos\_access\_right FREESWAN ISAKMP pre\_cond\_access\_method CONNECTION\_NAME "B, A" pre\_cond\_access\_method OAKLEY\_AUTH "RSA\_SIG, PRESHARED\_KEY"

 pos\_access\_right FREESWAN IPSEC pre\_cond\_access\_method IPSEC\_COMPRESS\_"NONE, DEFLATE" pre\_cond\_access\_time local "1/1/2002-12/31/2002 MON-FRI 6:00am-10:00pm"

#### **PART FOUR - RUNNING GAA-FREESWAN**

1. To bring up the IPSEC connection, we should execute: /usr/local/sbin/ipsec auto --up LGW-RGW (LGW-RGW is the connection name we defined in /etc/ipsec.conf) 2. To bring down the IPSEC connection, we should execute: /usr/local/sbin/ipsec auto --down LGW-RGW 3. To restart IPSEC daemon and reload configuarion files (including ipsec.secrets, ipsec.conf and EACL policy), start the IPSEC daemon and stop the IPSEC daemon, we should execute:

/etc/init.d/ipsec restart /etc/init.d/ipsec start /etc/init.d/ipsec stop

#### **Important Note For Demo:**

In the demo, we generally execute connection bring-up and bring-down only on left node. (the gateway with modified GAA-FreeSWAN.) Therefore, log information about GAA-API's policy evaluation will be printed to the terminal when connection is brought up.

If fatal error occurs and terminates the connection on left node improperly, the right node (the one with original FreeSWAN) may sometimes remain busy and then refuse any further connection. In this case we should execute connection bring-down on right node to reset its IPSEC daemon.